# **Bruksanvisning til G Travel Online – bestilling av reiser**

Ansatte i Den Norske Kirke har en SSO innlogging, som betyr at du ikke trenger brukernavn/passord.

Logg inn her: <https://gto.softinventor.com/login/sso/kirken>

### **Innlogging til G Travel Online**

Ved første innlogging må din profil oppdateres med **kredittkort** informasjon, **mobilnummer** + velge **enheten** du jobber i. Profilen din må oppdateres før du får mulighet til å bestille reise.

Ξ **Bestill reise 121** Reisende  $\rightarrow$  Fiv  $\blacktriangle$  $\mathbf{D}$ **MR ANSATT DNK**  $+$ Voksen (ADT) DEN NORSKE KIRKE 俭 Vennligst legg inn betalingsinformasjon for å ferdigstille profil og få tilgang til å bestille reise Klikk her for å legge til 狂 Ingen telefonnummer er funnet på profilen **P** Klikk her for å legge til  $\ddot{\mathbf{e}}$ Enhet mangler fra profilen Klikk her for å legge til For bestilling av hotell i utlandet, samt flere romtyper innenlands, kreves et kredittkort som hotellgaranti eller forhåndsbetaling. Klikk her for å legge til et kredittkort under "betalingsinformasjon"

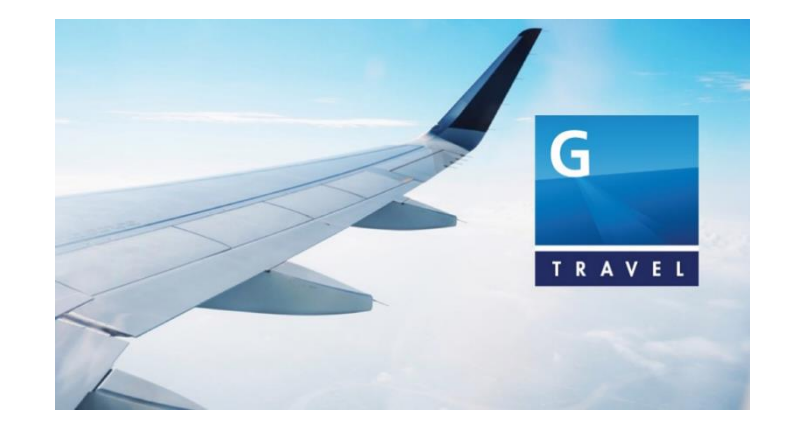

Ved å trykke på en av de grå boksene over, får du opp ditt profilsskjema hvor du fyller inn betalingsinformasjon, ditt mobilnr, Enhet samt annen informasjon du ønsker å legge inn som eks. fødselsdato, passinfo, fordelskort etc. For interkontinentale reiser (eks. USA), krever flyselskapene at du har f.dato og passnr i bestillingen.

Husk å lagre på grønn diskett etter hver informasjon du legger til. Når profilen din er ferdig oppdatert, trykker du til slutt på lagre.

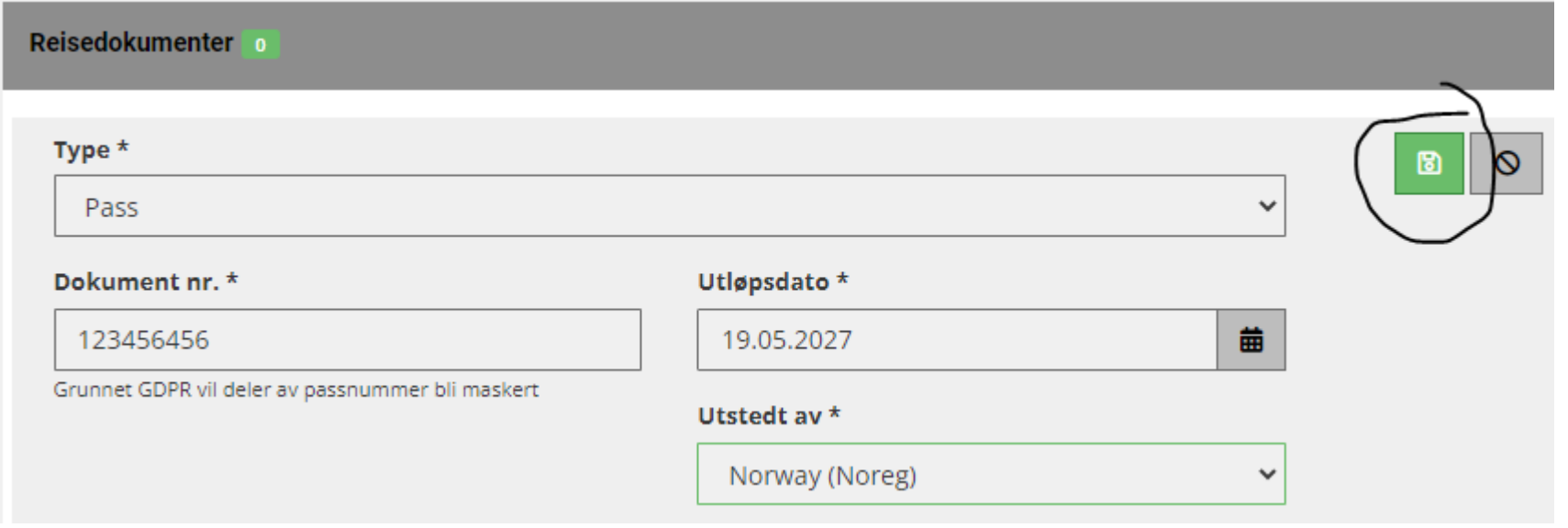

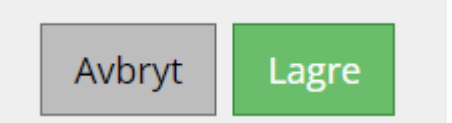

## **Bestill reise i Online Portalen**

Når du har oppdatert din profil, får du tilgang til å bestille Fly, Hotell, Bil og Tog.

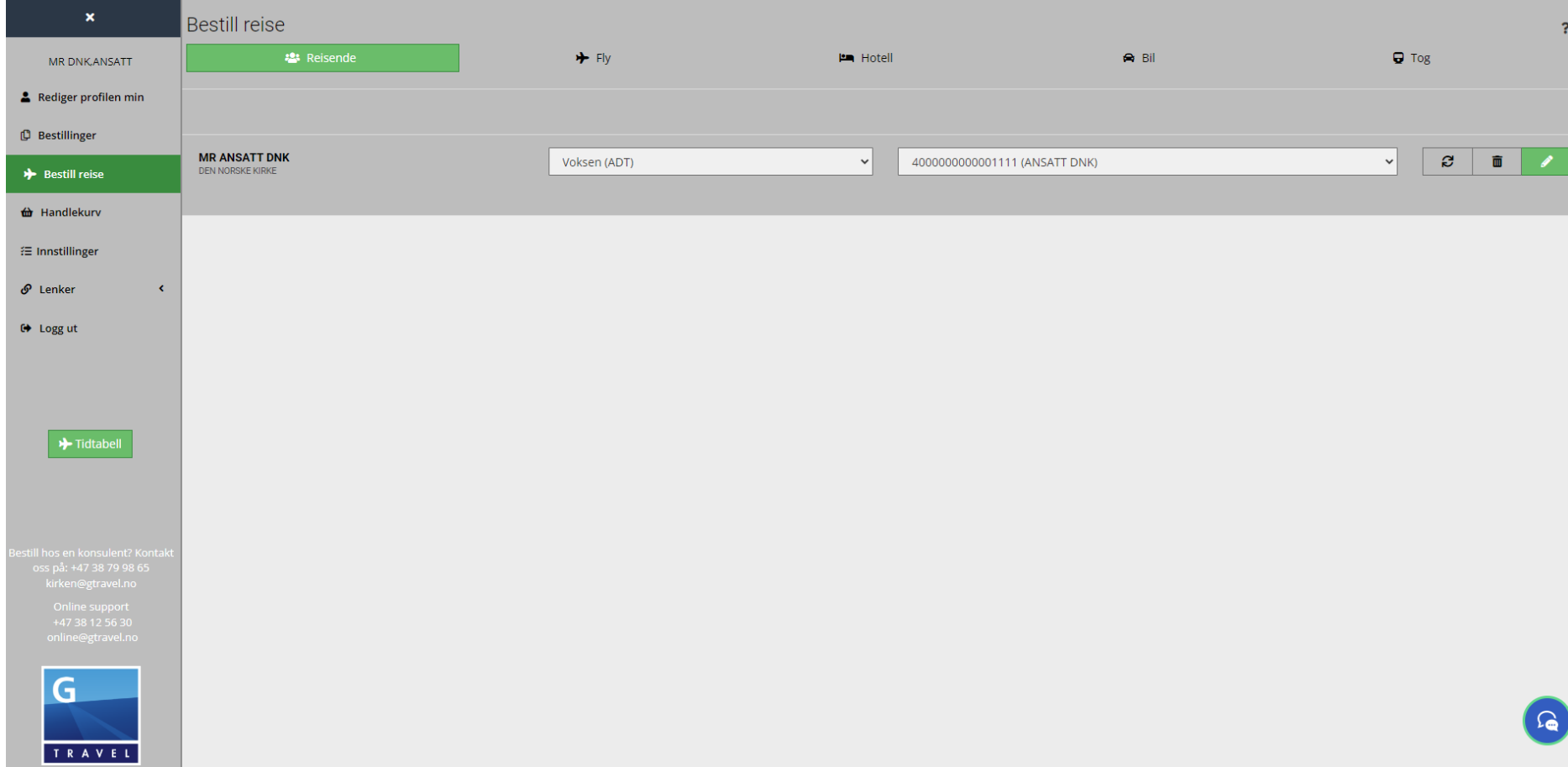

Trykk eks. på  $\bigstar$  Fly ikonet på toppen av siden, og fyll inn fra/til og dato.

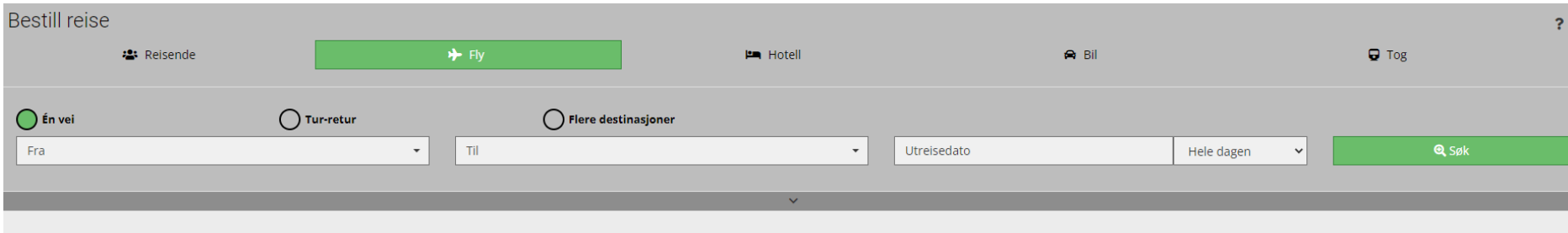

Du kan velge En vei, Tur/retur eller Flere destinasjoner.

Eks. på en tur/retur reise fra Stavanger til Trondheim 7. – 8. februar

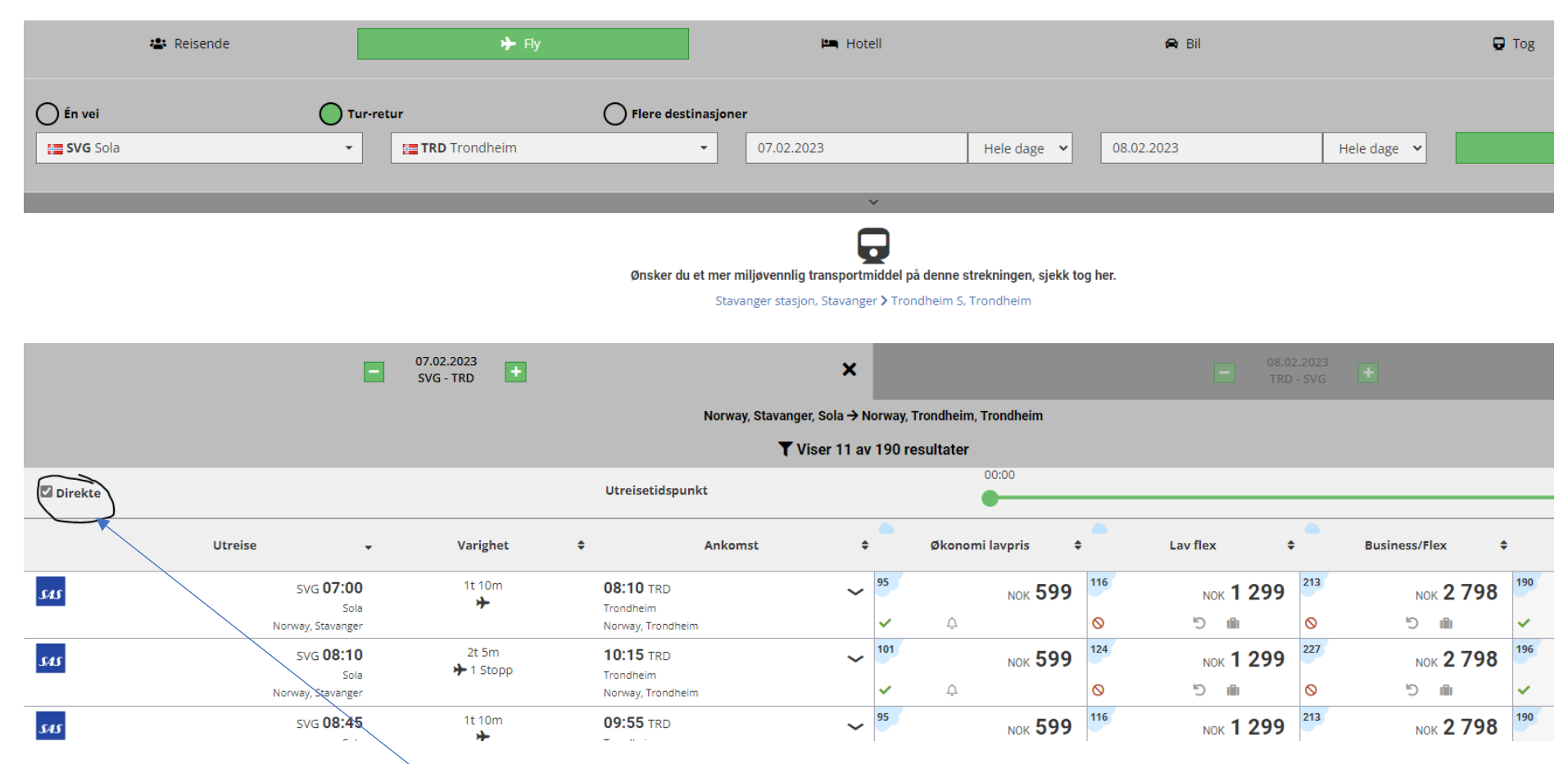

Ønsker du kun direktefly, huk av for «Direkte». Velg ønsket avgang deretter velg pris.

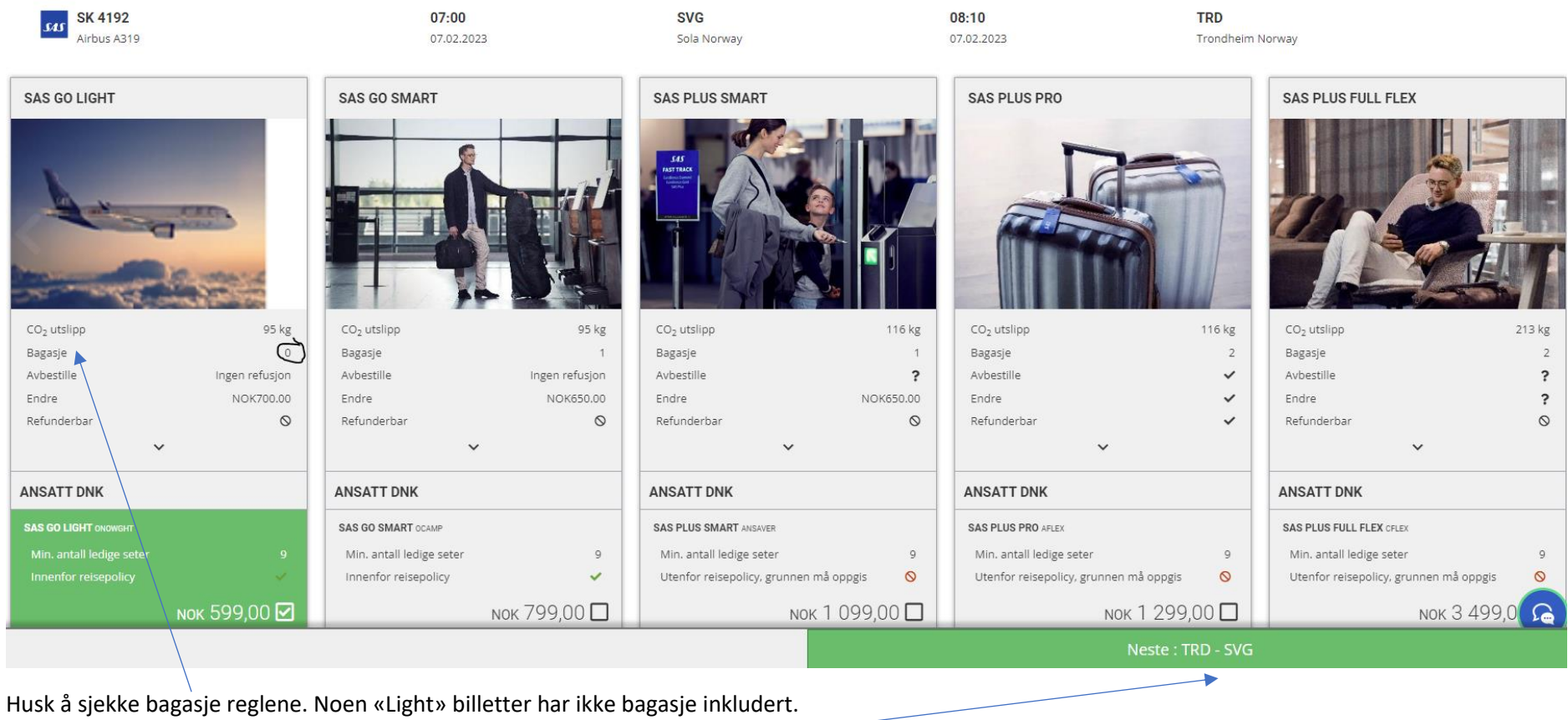

Trykk Neste, og velg returen på samme måte.

Avtaler som Den Norsk Kirke inngår, vil etter beste evne loades i portalen. Dere vil ha preferanser på hvilke flypriser/hotell dere skal velge. Avtalene blir markert med stjerne. Om dere bestiller en pris som er utenfor deres policy, må en avviksgrunn oppgis. Dette vil senere bli rapportert i månedlige statistikker til hver enhet.

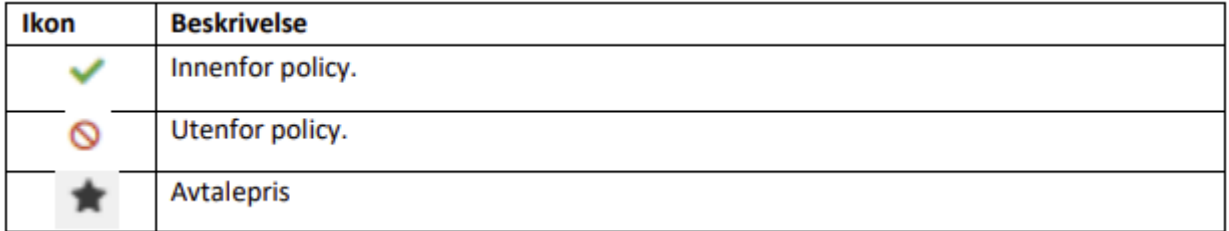

Reisen din legger du i handlekurven, hvor du kan velge hotell og leiebil basert på dine reisedatoer.

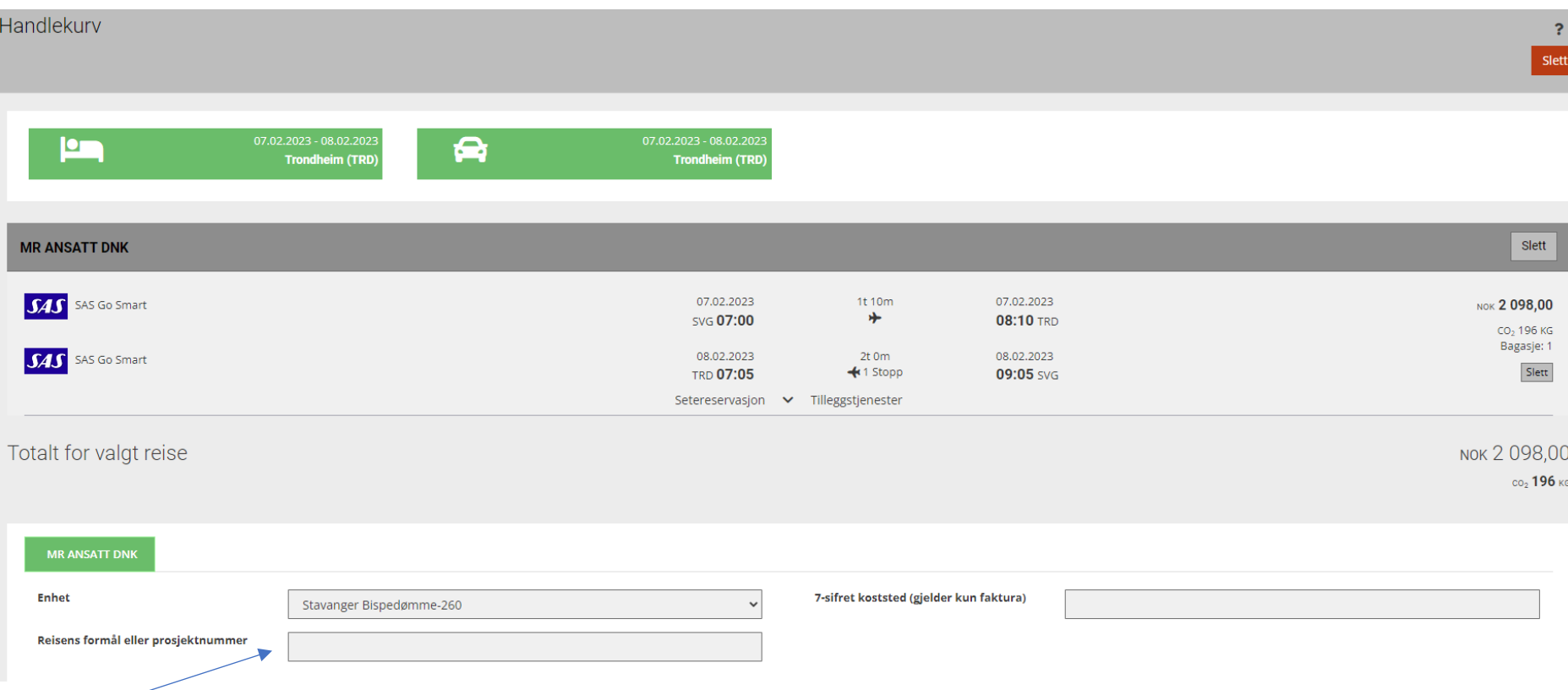

«Reisens formål» kan legges inn, men er ikke obligatorisk ved kredittkortbetaling.

**Trykk «Bestill nå»**, eller spar til senere. Om du velger «Spar bestilling til senere», må du aktivt gå inn på dine Bestillinger og bekrefte innen angitt tidspunkt. Du vil også motta en e-post om dette. Bekrefter du ikke reisen innenfor angitt tidspunkt, blir reisen automatisk kansellert.

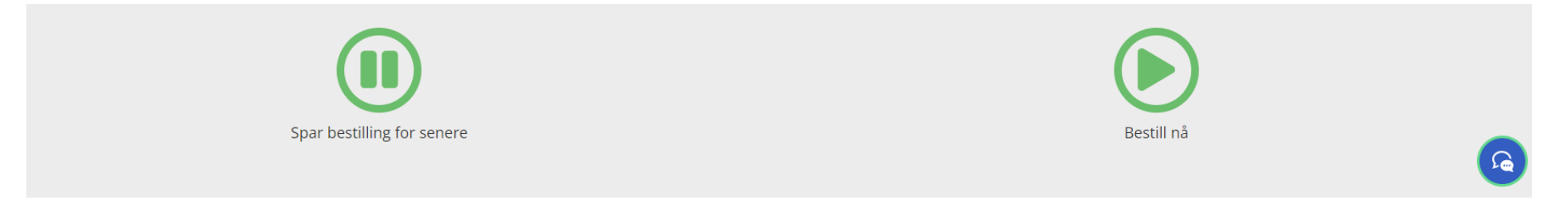

Når billetten din er aktivert, vil du motta en kredittkortkvittering til din e-post adresse. **Kvitteringene** kan også hentes under «Bestillinger/ Kvittering»

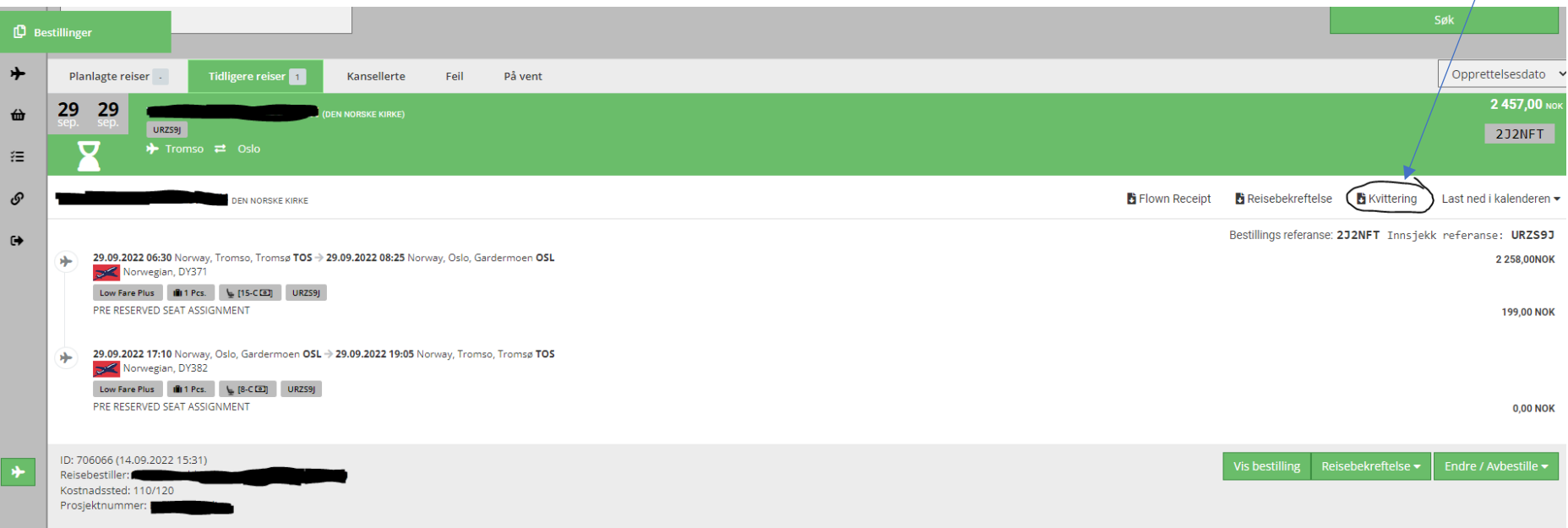

#### **Endring og avbestilling av tjenester**

Alle bestillinger kan enkelt endres og avbestilles i systemet, også tett opp til avreise dersom billettypen tillater det.

Alle bestilte reiser kan administreres i menyen «bestillinger». Velg den aktuelle bestillingen, trykk «endre/avbestille» og følg stegene videre. Det er også mulig å legge til, eller fjerne elementer/produkter fra en bestilling.

#### **Få hjelp i Online portalen**

Om du trenger hjelp kontakt oss her: (åpningstider mandag-fredag 08.00 – 16.00) **E-post: online@gtravel.no Tlf. +47 38 12 56 30** 

#### **Bestill din reise hos en av våre konsulenter:**

I Online portalen/appen anbefaler vi at du bestiller enkle reiser til kjente destinasjoner, men det er fullt mulig å bestille Worldwide. Vi anbefaler at du kontakter en av våre reisekonsulenter dersom du er usikker på en reise/pris, eller du har en komplisert rundreise. Om du skal bestille for en gruppe (mer enn 10 personer), evt. arrangere en konferanse el. er du velkommen til å kontakte oss for et tilbud.

Ring, chat eller send oss en e-post. Våre åpningstider er mandag-fredag 08.00 – 17.00. Etter stengetid blir du automatisk overført til vår 24-timers service.

**G Travel konsulent:** E-post: [kirken@gtravel.no](mailto:kirken@gtravel.no) Tlf: +47 38 79 98 65

#### **24-timers Service:**

Har du en hastesak etter stengetid/helger, vil telefon automatisk viderekobles til vår 24-timers service. Ønsker du å sende en e-post, sender du til: **[24service@gtravel.no](mailto:24service@gtravel.no)**

Trenger du visum, har G Travel en egen visumavdeling. Vi bistår med spørsmål og selv søknaden om visumet.

**Visum service:** E-post: visa.no@gtravel.no  $TIf:$  +47 52 85 88 65

Ønsker du å abonnere på nyhetsbrev fra G Travel kan du registrere de[g her](https://gtravel.us12.list-manage.com/subscribe?u=576d9d14b7e8e27c12291bb93&id=b719028467)

G Travel Online er designet med «Responsive Web Design». Det betyr at applikasjonsnedlasting ikke lenger er nødvendig fordi innholdet endrer stil og egenskaper avhengig av skjermstørrelse. Samme nettside med samme funksjonalitet uavhengig om man velger å benytte mobil plattform (Android, Apple, Windows), nettbrett eller vanlig skjermstørrelse. Dersom noen allikevel skulle ønske å laste ned en applikasjon, er den tilgjengelig i Apple App Store og Google Play Butikk. Applikasjonen har alle de samme funksjonene som nettsiden ellers.

Ønsker du å bestille reise fra mobilen din, må du først logge deg inn via din Microsoft Office bruker. Trykk på SSO Login, og legg inn din e-post adresse. Du vil da gå via din Azure login.

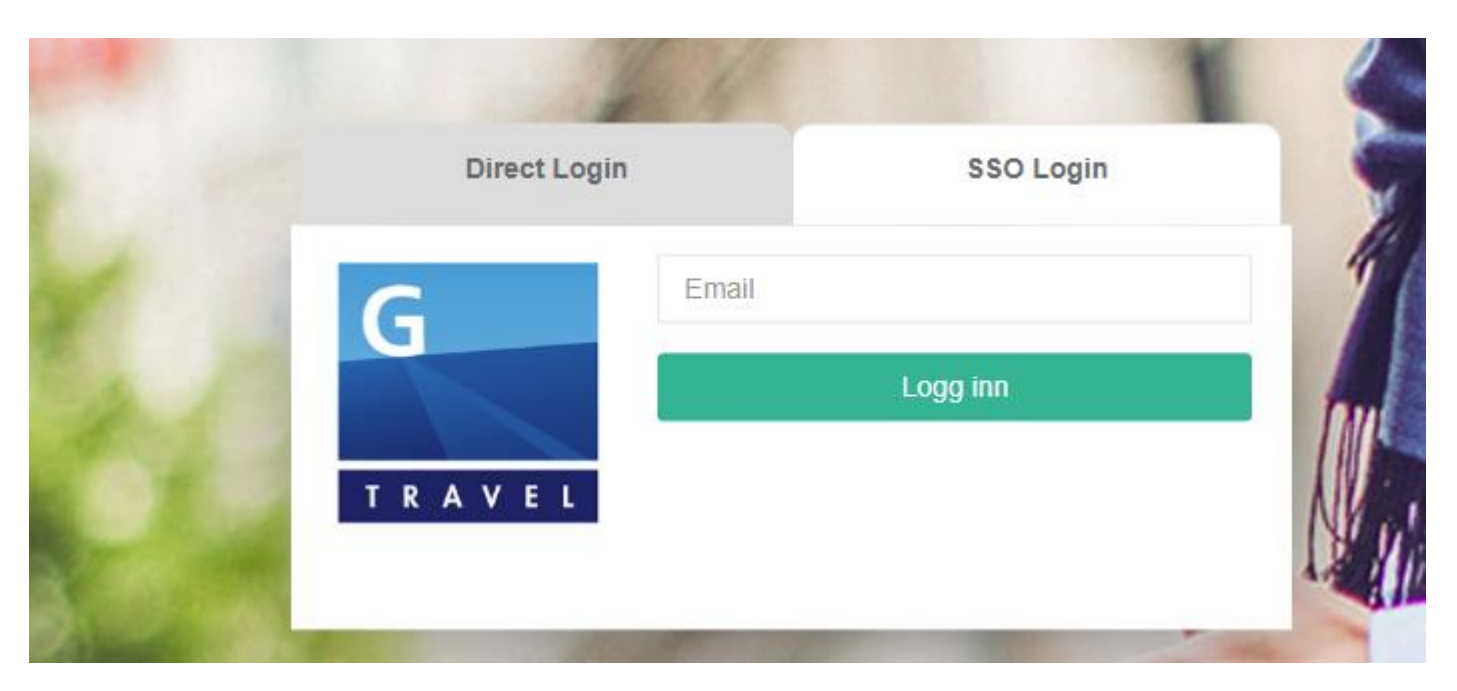

Lykke til!

Med vennlig hilsen

Inger Marie Stangenes Key Account Manager G Travel AS | [www.gtravel.no](https://eur05.safelinks.protection.outlook.com/?url=http%3A%2F%2Fwww.gtravel.no%2F&data=04%7C01%7Cinger.marie.stangenes%40gtravel.no%7C51c5dfb843084071501108d9db52c099%7C5afa9e2067174d4c8d31d37a34df2b9e%7C0%7C0%7C637781970732733169%7CUnknown%7CTWFpbGZsb3d8eyJWIjoiMC4wLjAwMDAiLCJQIjoiV2luMzIiLCJBTiI6Ik1haWwiLCJXVCI6Mn0%3D%7C3000&sdata=bG4H8GuvkOOE%2BLM80cCWVjk4cR787HOVXATd9kDJ%2F2U%3D&reserved=0) [Inger.marie.stangenes@gtravel.no](mailto:Inger.marie.stangenes@gtravel.no) | +47 40 40 38 03

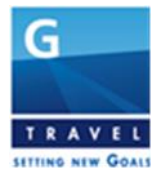